# Introduzione alle Variabili in MATLAB

#### **Table of Contents**

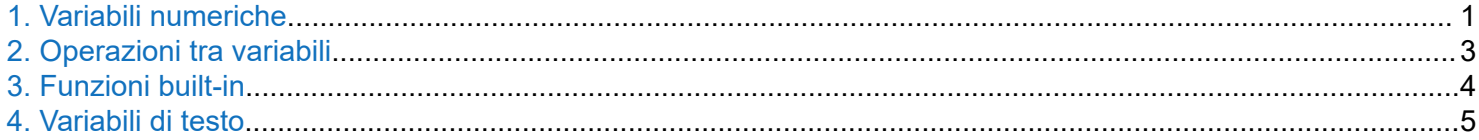

## **1. Variabili numeriche**

In MATLAB il tipo di una variabile viene definito contestualmente all'assegnazione del suo valore.

Esempio:

```
% Alloca la memoria per la variabile "a"
% assegnandole il valore 6
a = 6;
disp([ 'a = ' num2str(a) ] )
```
 $a = 6$ 

In MATLAB, ogni variabile è interpretata come una matrice.

Esempio:

```
% Si può vedere lo scalare "a", definito prima, come una matrice 1x1,
% per cui si può accedere all'elemento di tale matrice come:
b = a(1,1);disp([ 'b = ' num2str(b)] )
```
 $b = 6$ 

Le **matrici riga** sono matrici con 1 riga e N colonne, e si definisco immettendo gli N numeri separati da spazio, dentro parentesi quadre.

Esempio:

```
% Alloca la variabile "r" come matrice riga di 4 elementi
r = [1.0 4.3 0.4 -2.0];disp([ 'r = [' num2str(r) ' ]'] )r = [1 \t 4.3 \t 0.4 \t -2]
```
Le **matrici colonna**, invece, sono costituite da una colonna e N righe; si definiscono immettendo i numeri tra parentesi quadre separati da "punto e virgola".

Esempio:

```
% Alloca la variabile "c" come matrice colonna di 4 elementi
c = [1.0; 4.3; 0.4; -2.0];disp('c = '); disp(c);
```
 $c =$ 1.0000

 4.3000 0.4000 -2.0000

Le **matrici** hanno N righe e M colonne, e si definiscono scrivendo tra parentesi quadre le righe separate da "punto e virgola".

Esempio:

```
% Alloca la variabile "A" come matrice di 2 righe e 3 colonne 
A = [-1.0 \ 1.0 \ 2.4; \ 2.3 \ -0.4 \ 9.9];disp('A = '); disp(A)
```
 $A =$  -1.0000 1.0000 2.4000 2.3000 -0.4000 9.9000

Per accedere ad un elemento di una matrice si scrive il nome della variabile seguito da parentesi tonde nelle quali, separati da virgola, vanno indicati l'indice di riga e quello di colonna. Tali indici vanno da 1 al numero di righe/colonne.

Esempio:

```
% Si assegna alla variabile "a" l'elemento della matrice A
% nella seconda colonna della prima riga
a = A(1,2);disp([ 'A(1,2) = ' num2str(a)] )
```

```
A(1,2) = 1
```
La stessa scrittura si può utilizzare per accedere in scrittura agli elementi della matrice.

Esempio:

```
% Modificare l'elemento della terza colonna della seconda riga
% da 9.9 a -8.0:
A(2,3) = -8.0;disp('Matrice modificata'); disp(' '); disp('A = '); disp(A)
```
Matrice modificata

 $A =$  -1.0000 1.0000 2.4000 2.3000 -0.4000 -8.0000

Si può accedere ad una porzione della matrice usando l'operatore che serve a definire gli intervalli, ossia "due punti". Inserire ":" al posto dell'inidice di riga (o di colonna) significa prendere tutta la riga (o tutta la colonna). Alternativamente, al posto dell'indice di riga (o di colonna) indicare due numeri separati dai ":" significa prendere una porzione di riga (o di colonna) inclusa tra i due numeri.

Esempio:

```
% Copiare nella variabilw "B" la parte di matrice "A" che prenda
% tutte le righe, ma solo le prime due colonne
B = A(:,1:2);
```
<span id="page-2-0"></span>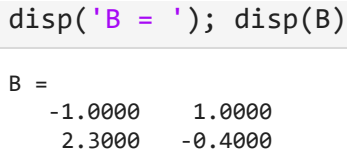

#### **2. Operazioni tra variabili**

Quando si effettua un'operazione tra due variabili, il MATLAB riconosce se sono scalari o matrici. Nel secondo caso, applica le regole delle matrici per svolgere l'operazione richiesta.

Esempio:

```
% Decommentare il comando seguente ed eseguire questa cella. Il MATLAB darà
% errore perché la somma tra matrici che hanno dimensioni differenti
% non è definita. Per proseguire, commentare nuovamente il comando.
```
 $%s = A + r$ 

**Attenzione, però, alle operazioni tra matrici riga e matrici colonna**: il MATLAB può interpretare la moltiplicazione e la somma intese come diadiche.

Esempio:

```
% "r" è una matrice riga di 4 elementi, mentre "c" è una matrice colonna
% di 4 elementi. Moltiplicando r per c, il MATLAB applica la regola di
% moltiplicazione tra matrici, essendo "r" e "c" di dimensioni compatibili
prc = r * c;
disp([ 'prc = ' num2str(prc) ])prc = 23.65
```
% Scambiado l'ordine di moltiplicazione, però, essendo le matrici colonna % e riga, il MATLAB interpreta tale prodotto come diadico

```
pcr = c * r;
disp(['per =']); disp(pcr)
```
 $pcr =$ 

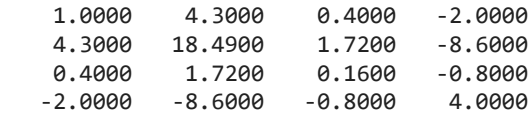

### <span id="page-3-0"></span>**3. Funzioni** *built-in*

Può tornare utile conoscere che esistono le funzioni: max, min, sum, mean, e std che calcolano (per colonna, a meno che non siano applicate a una matrice riga), rispettivamente, il massimo, il minimo, la somma, la media e la deviazione standard di ogni colonna della matrice data in ingresso.

Esempi:

```
% Le righe seguenti mostrano l'effetto delle funzioni sopra riportate
% sulla matrice A. L'operazione viene eseguita per ogni colonna.
disp('A = '); disp(A)
A = -1.0000 1.0000 2.4000
    2.3000 -0.4000 -8.0000
ma = max(A);disp('max(A) = '); disp(ma)max(A) = 2.3000 1.0000 2.4000
mi = min(A);disp('min(A) = '); disp(mi)min(A) = -1.0000 -0.4000 -8.0000
s = sum(A);disp('sum(A) = '); disp(s)sum(A) = 1.3000 0.6000 -5.6000
m = mean(A);disp('mean(A) = '); disp(m)mean(A) = 0.6500 0.3000 -2.8000
signa = std(A);disp('std(A) = '); disp(sign)std(A) = 2.3335 0.9899 7.3539
```
Si può trasporre una matrice con la funzione transpose.

Esempio:

```
disp('A = '); disp(A)
A = -1.0000 1.0000 2.4000
    2.3000 -0.4000 -8.0000
```

```
At = transpose(A);disp('A^*tr = '); disp(At)A^{\wedge}tr =
   -1.0000 2.3000
    1.0000 -0.4000
    2.4000 -8.0000
```
Si può calcolare l'aggiunta di una matrice con l'uso dell'apice "'"

```
% Alloca una matrice complessa (1j è l'unità complessa i)
B = [1j, 3-1j*2; 1-1j 4];disp(B = '); disp(B)
B = 0.0000 + 1.0000i 3.0000 - 2.0000i
   1.0000 - 1.0000i 4.0000 + 0.0000i
% Calcola l'aggiunta di B
Badj = B';
disp('B' = '); disp(Badj)
B' = 0.0000 - 1.0000i 1.0000 + 1.0000i
   3.0000 + 2.0000i 4.0000 + 0.0000i
```
#### **4. Variabili di testo**

Una variabile di testo viene definita se il valore assegnatole è incluso tra apici.

Esempio:

```
t = 't è variabile di testo';
disp(t)
```
t è variabile di testo

Si possono convertire le variabili numeriche in testo e viceversa.

Esempi:

```
% num2str() è una funzione che converte un numero in testo
a = 1.5;ta = num2str(a);disp([ 'a = ' ta])a = 1.5% str2num() è una funzione che converte un testo in numero
t = '2.0;
b = str2num(t);c = 2 * b;disp(['Il doppio di t vale ' num2str(c)])
```
Il doppio di t vale 4